### Engaging Learners the SMARTboard Way

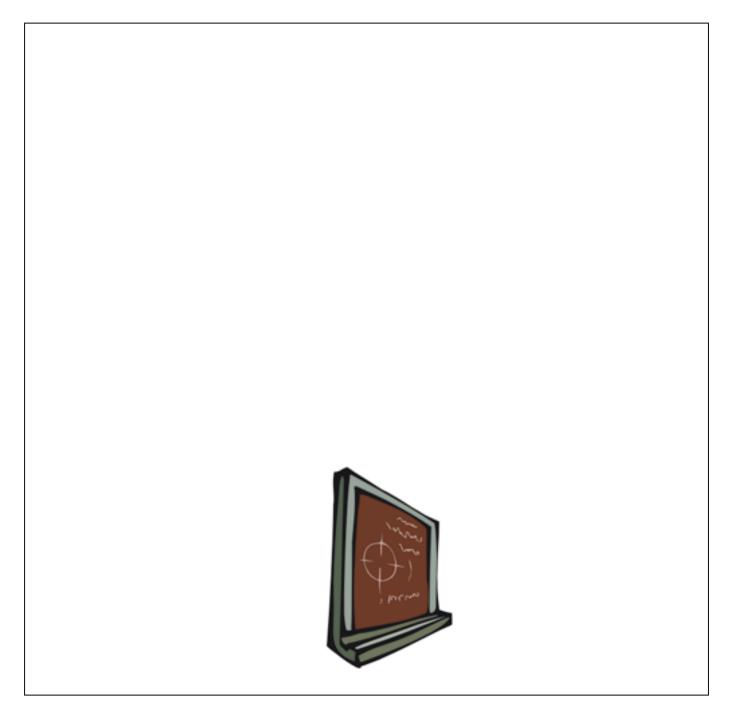

### Annette Lamb

http://eduscapes.com/sessions/smartboard

alamb@eduscapes.com

Annette Lamb • Page 1

### Smartboard Review

#### **Orient the Whiteboard**

Press the right mouse button and on-screen keyboard buttons on the pen try simultaneously for five seconds. Follow the directions on the orientation screen.

#### Ideas

- Velcro the eraser, pens, and remote control to the board.
- Use a soft mallet instead of fingers on the board
- Use a wireless keyboard for typing
- If you can't install the SMART board software on all your computers, use a USB storage device that can be moved from computer to computer.
- Go to SMARTIdeas to download software. http://www.smarttech.com/support/software/index.asp

### Smartboard Ideas

Brainstorm all the ways that you can see Smartboards being using a classroom. Think about high-levels of interaction.

# A Dozen Ideas

#### 1 - Colors, Fonts, and Shapes

- Make use of the variety of colors, fonts, and shapes available.
- Try some contrasting colors for text and backgrounds. Use bold text to make it jump out. Consider yellow text on a blue or red background.
- Use colors to separate information from questions.
- Create multiple columns.

#### 2 - Concept Mapping

- There are many software packages you can use for concept mapping including the shapes in Notebook. If you plan to do a lot of concept maps, it's a good idea to use a separate package such as SMARTIdeas for the SMARTboard. Or, Kidspiration or Inspiration - http://inspiration.com
- Explore SMART Ideas for Concept Map examples and lessons to download.

#### 3 - Export

✤ You can export files as PDF, HTML, or images.

#### 4 - Hyperlink

- ✤ Maps
- Teacher Tap: References
- Video ideas: Streaming video from United Streaming, video-rich websites
- Other ideas: Link to Word, Excel, Kidspiration, etc.
- Select an object. Pull down the Insert menu. Select Link. Paste the URL (web address) OR click Document and find the file. Click OK.

#### 5 - Interactive Resources: Simulations, Websites, Tutorials, Manipulatives

#### 6 - Print

- You can print in many ways.
- Make class "big books"
- Create class "review books"

#### 7 - Rotate and Move Objects

- Incorporate movement into your activities.
- Use rotation for clock hands, protractors, and labels
- Have some fun. Create a fact or fiction page. Use red Xs or green checks to mark answers.

#### 8 - Templates

- Download other collections.
- Create a new page. Pull down the Insert menu. Choose Select Template.
- Download PowerPoint templates from Brainy Betty.

#### 9 - Video and Audio

- Ideas: Record student presentations
- Record short movies and save lessons
- Animation
- Video Clips
- Audio Clips

#### 10 - Visuals: Photos, Drawings, Maps

- EduArt
- Teacher Tap: Visual Resources
- It's No Laughing Matter: Analyzing Political Cartoons Library of Congress
- Add digital photos to your assignments.
- US Government Graphics and Photos from First Gov
  - $\circ~$  Historical Maps from Perry-Castaneda Library
- Incorporate Clipart collection photos.
- Use photos as hooks, starters.
- Use photos in assessment and review.
- Electronic Manipulatives
  - o Dissections, math manipulatives, simulations
  - E-examples for Math
  - Country, state/province, regional, community
  - Ideas: biomes, invasive species, cultural movement, exploration routes, migration routes, battle sites and events, climates
  - Compare multiple maps over time, use different colors for different routes Journey Note Field Notes - Maps for earthworms, frogs, hummingbirds, loons, whales, ice, leaves, maple syrup, monarchs, birds, manatee, tulips, whooping cranes (Teacher's Resources)
- Capture images from websites and take notes chemical elements, animals, people, places, graphing software
- Directions
  - Pull downs the Draw menu, select Order, and send Back or Forward to layer photos.
  - Put Hyperlinks on photos to go to websites or open documents such as Inspiration.

#### 11 - Virtual Field Trips

Teacher Tap: Virtual Field Trips - http://eduscapes.com/tap/topic35.htm

#### 12 - Write

- Use computer keyboard, on-screen keyboard, markers
- Prewriting activities: brainstorming, lists
- Composing activities
- Editing activities
- Brainstorm a way to use: Treasure box 1, Treasure box 2

## Digital Camera & SmartBoards

#### Use photos for:

- Comparing
  - o Safe/not safe, harmful/helpful bugs, pros/cons
- Inspiring
  - Poetry (i.e., photo of destruction)
- Writing -
  - E-portfolios, dioramas
- Showing examples -
  - Architecture, recycling examples, inventions, erosion, occupations, signs in community, trees through seasons, shapes in shadows, patterns in nature, ecosystems, tombstones, landforms, geometry in our world, historical artifacts, nature collections (i.e., rocks, plants, insects)
- Sequencing -
  - steps in building construction, dissecting animal, change in an area, before/after, then/now, seasons, storyboarding, claymation
  - time-lapse photos (i.e., things changing, growing)
- Identifying elements or parts -
  - Costumes, clothing styles, dances
- Creating
  - $\circ$  virtual tours new student tour, field trip
  - $\circ$  a balanced menu
  - o a visual history, autobiography or biography
  - o a word book or pictionary
- Distinguishing
  - o types of shelters, habitats
- Matching
  - o art & mythology
- Recording
  - events during the day, write in a class e-journal.
  - o science experiments steps, stages, materials
  - o observations, then review the sequence.
  - field trip, then create class e-book.
  - shapes in our world, write about the shapes.
- Visualizing
  - o book settings and people, family tree,
- Demonstrating
  - o Safety rules

#### Examples

- Use photo of a person (i.e., character from book, person from history). Ask students to write in "bubble" about their thoughts.
- Create an artshow of student work, then narrate the visuals.
- Write from perspective of person in the photo.
- Show photos from careers, brainstorm questions for experts
- Take a photo, write about what happens next.

# Whiteboard Activity Ideas

#### **Students Manipulate**

Match words (opposites, similar meaning, matching words) Categorize words or pictures recycled things, tools/produce, transportation Identify, complete, or create patterns Name or label shapes, objects, or photos of living things Sequence words, numbers, objects Sort, order, classify, group, or compare shapes, numbers, objects Use < > or = for number weight, size, numbers Model fractions, divide objects into groups Assemble parts Color in shapes, numbers, words, objects Practice positions such as inside, outside, above, below Practice opposites such as large/small, night/day, summer/winter Show seasons and things that happen in the season Categorize living organisms - shape, size, color, backbone Show pictures and ask students to predict the next happening Show interactions of humans, plants, animals, and environment

#### Students Add To

Given an animal, add the habitat.

Given words, a quotation, a poem, add pictures

Given pictures, add words or numbers

Given numbers, add worlds or pictures

Given a problem, draw a scale drawing, identify perimeters and areas

Given historical photos, write about historical events

#### **Students Create**

Provide content pictures and words. Write sentences.

Create a pictionary.

Write predictable books from vocabulary words.

Practice the parts of speech.

One group makes a simple table, map, or chart. Another group interprets.

Create quilt blocks or tessellations using shapes and patterns.

Make a cause/effect chart.

Create a slide show of constellations, water cycle, rock cycle, or life cycle.

Use geometric figures in advertising, snowflakes, or art.

### Microsoft Word Ideas

abi

Open Microsoft Word.

### **Adding Forms**

Type some text.

Pull down the View menu, select Toolbars and Forms.

### Click the Drop Down From Field icon.

A grey square will appear where the cursor is located.

Double click the grey form window.

Enter a word. Then click Add.

Use the arrows to rearrange items.

- Add a line of underscores (\_\_) and move this first on the list.
- To activate the boxes you need to "lock" the form.
- Click the down arrow to choose an item from the list.

#### Word Ideas

See if the spell-check "likes them". Suffixes: -able, -ible, -tion, -sion

| Drop-Down Form Field Options     |                                            |                                                                            |                |
|----------------------------------|--------------------------------------------|----------------------------------------------------------------------------|----------------|
| Drop-down item:  Add •••  Remove | ltems<br>dog<br>cat<br>fish<br>hors<br>ham | •                                                                          | +<br>Move<br>+ |
| Run macro on<br>Entry:<br>Exit:  | )                                          | Field settings<br>Bookmark:<br>Dropdown1<br>Calculate on e<br>Drop-down en |                |
| Add Help Text                    |                                            | Cancel                                                                     | ОК             |

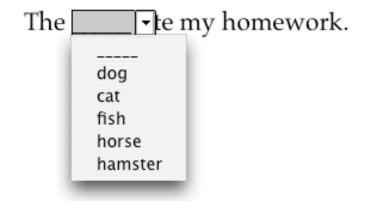